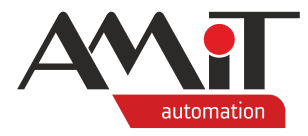

# Komunikace v bezdrátové síti Poseidon

**Abstrakt**

Popis komunikace periferií firmy ENIKA.CZ se stanicemi firmy AMiT v bezdrátové síti Poseidon.

Autor: Petr Latina, Zbyněk Říha Dokument: ap0051\_ap\_cz\_003.pdf

#### **Příloha**

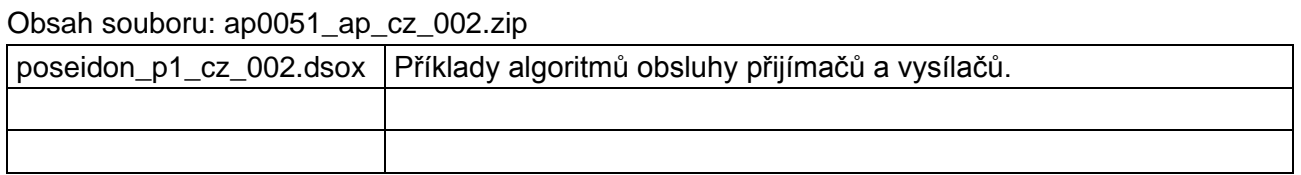

**Copyright (c) 2021, AMiT® , spol. s r.o.** amitomation.cz

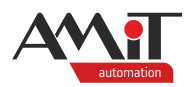

## Obsah

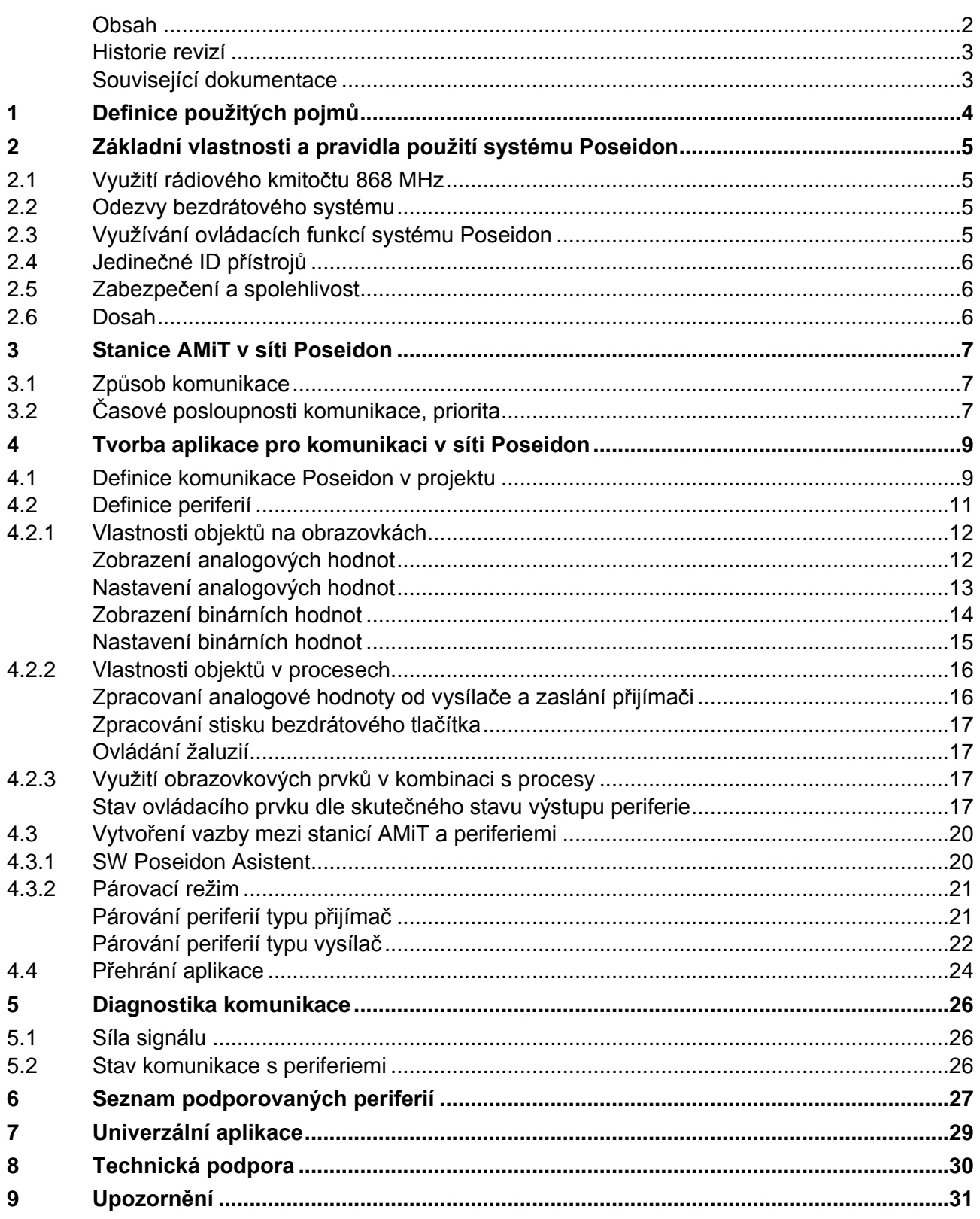

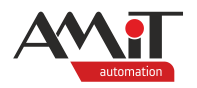

## **Historie revizí**

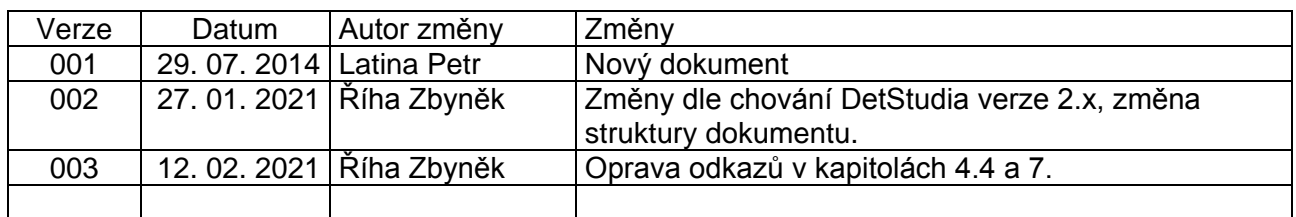

### **Související dokumentace**

- 1. Nápověda k vývojovému prostředí DetStudio Nápověda prostředí soubor: Ovladani\_cs.chm
- 2. Nápověda k vývojovému prostředí DetStudio Nápověda EsiDet soubor: Esidet\_cs.chm
- 3. **AMR-CP24/01** Komunikační jednotka Návod na obsluhu soubor: amr-cp2401\_q\_cz\_xxx.pdf
- 4. **AMR-CP44/DM RevA** Komunikační jednotka Návod na obsluhu soubor: amr-cp4xdm\_reva\_q\_cz\_xxx.pdf
- 5. **AMR-CP46/DM RevA** Komunikační jednotka Návod na obsluhu soubor: amr-cp4xdm\_reva\_g\_cz\_100.pdf
- 6. **AMR-OP70RHP/xx** Programovatelný nástěnný ovladač Návod na obsluhu soubor: amr-op70rhpxx\_g\_cz\_xxx.pdf
- 7. **AMR-OP71RHP/xx** Programovatelný nástěnný ovladač Návod na obsluhu soubor: amr-op71rhpxx\_g\_cz\_xxx.pdf
- 8. **AMR-OP87/Pxx** Grafický operátorský panel Návod na obsluhu soubor: amr-op87pxx\_g\_cz\_xxx.pdf

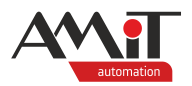

# **1 Definice použitých pojmů**

## **Poseidon®**

Bezdrátová síť pracující na frekvenci 868 MHz, kterou vyvinula společnost ENIKA.CZ.

## **Systém Poseidon**

Souhrn periferií komunikujících v bezdrátové síti Poseidon.

### **Vysílač**

Periferie systému Poseidon vysílající zprávu (např. stisk tlačítka nebo vyslaná hodnota snímače fyzikální veličiny, např. teploty).

### **Přijímač**

Periferie systému Poseidon zpracovávající přijatou zprávu od vysílače.

### **ID**

Jedinečné identifikační číslo každé periferie systému Poseidon.

### **EsiDet**

Editor návrhového prostředí DetStudio sloužící pro tvorbu aplikací.

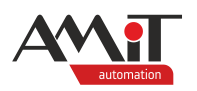

# **2 Základní vlastnosti a pravidla použití systému Poseidon**

Bezdrátový systém Poseidon nabízí některé nové možnosti v oblasti měření a regulace, na druhou stranu je nutné zohlednit určitá omezení a vlastnosti, které se v klasické "drátové" automatizaci nevyskytují.

# **2.1 Využití rádiového kmitočtu 868 MHz**

Systém Poseidon pracuje ve **veřejném kmitočtovém pásmu 868 MHz**, pro jehož využívání jsou stanovena přesná pravidla. Pravidla jsou definována ve Všeobecném oprávnění č. VO-R/10/05.2014-3 k využívání rádiových kmitočtů a k provozování zařízení krátkého dosahu, které vydává Český telekomunikační úřad. Z technických parametrů např. vyplývá, že stanice na kmitočtu 868 MHz s maximálním vyzářeným výkonem 25 mW e.r.p. (efektivní vyzářený výkon), mohou využívat pásmo s klíčovacím poměrem ≤ 1,0 %. Klíčovací poměr je podíl času, kdy zařízení vysílá, v rámci jakékoliv jedné hodiny. Laicky řečeno, nelze kmitočet obsadit vysílacím signálem neomezeně dlouho. Z tohoto důvodu všechny periferie systému Poseidon včetně stanic AMiT zajišťují splnění limitu klíčovacího poměru automaticky a nedovolí uživateli úmyslně či neúmyslně pásmo nadmíru obsadit.

# **2.2 Odezvy bezdrátového systému**

Jak vyplývá z předchozího odstavce, nelze na rádiové pásmo nahlížet podobně jako na "drátové" propojení s neomezeným datovým tokem. Vysílače systému Poseidon vysílají zprávu ve velmi krátkém časovém intervalu kolem 5 ms ihned při vzniku události (stisk tlačítka, odeslání měřené hodnoty např. teploty apod.). Jinou situací je opakovaný požadavek na vyčítání stavů některých periferií (poloha žaluzií, hodnota stmívačů) nadřazeným systémem pomocí stanic AMiT. Aby se zamezilo přetížení kmitočtového pásma, je ve stanicích AMiT nastavena definovaná **prodleva opakovaného čtení** stavu. Podobná situace s časovou prodlevou je i u zápisu hodnot do bezdrátových periferií (DALI předřadníky, stmívače, ovládání žaluzií, spínací relé apod.). Aby se zabránilo opakovanému zasílání téže hodnoty, zasílá stanice AMiT hodnoty až při jejich změně (zapni/vypni nebo změna hodnoty o více než 1). Způsob komunikace a časové posloupnosti komunikace popisuje detailněji tento dokument v dalších kapitolách.

# **2.3 Využívání ovládacích funkcí systému Poseidon**

Systém Poseidon je navržen tak, aby základní ovládací a regulační funkce řešil už na úrovni samotných periferií systému bez nutnosti nadřazeného systému. Například, ovládání světel může probíhat napřímo mezi vysílači (nástěnná tlačítka, klíčenky) a přijímači (spínače světel, stmívače). Reakce na stisk tlačítka je prakticky okamžitá (v řádu desítek milisekund). Nadřazený systém má přesto možnost zjistit aktuální stav osvětlení (světlo svítí / nesvítí, aktuální intenzita) a navíc může přijímače ovládat z pozice nadřazené funkce (centrální vypnutí / zapnutí). Proto doporučujeme **VŽDY** využívat všech předdefinovaných vyšších funkcí periferií systému Poseidon (které lze konfigurovat pomocí programu Poseidon Asistent) a propojení s nadřazeným systémem využívat pro globální ovládání a pro monitoring stavu a hodnot bezdrátových periferií.

Systém Poseidon na úrovni vysílačů a přijímačů řeší například tyto úlohy:

- ◆ Ovládání světel (zapnutí, vypnutí, stmívání, scény apod.).
- Časové funkce při spínání/ vypínání světel a výstupních relé obecně.
- ◆ Ovládání rolet a žaluzií včetně přesného natáčení lamel.
- ◆ Regulace intenzity osvětlení na základě měření hladiny venkovního osvětlení.
- Akce na základě detekce pohybu od snímačů pohybu.
- ◆ Použití prioritních alarmových signálů pro okamžitou reakci periferií (např. ochrana žaluzií před silným větrem).

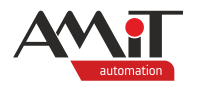

# **2.4 Jedinečné ID přístrojů**

Každá periferie systému Poseidon má své **jedinečné identifikační číslo (ID)**, které je jí přiřazeno z výroby a je uživatelsky neměnné. Již vytvořené vazby mezi periferiemi jsou vázány na konkrétní ID, a proto je při výměně periferie nutné měnit i tyto vazby. Jedinečné ID zvyšuje bezpečnost provozu bezdrátové sítě a identifikovatelnost všech periferií.

ID každé periferie sítě Poseidon je uvedeno na samolepce dodávané s periferií. U stanic firmy AMiT je samolepka nalepena u konektoru s rozhraním Poseidon. ID lze načíst také pomocí SW Poseidon Asistent (viz kapitola [4.3.1](#page-19-0) "SW [Poseidon Asistent"](#page-19-0)).

# **2.5 Zabezpečení a spolehlivost**

Při vysílání v daném frekvenčním pásmu jsou data volně přístupná v celém vysílacím dosahu. Proto systém Poseidon ve svém protokolu používá několik technik kódování a zabezpečení přenosu dat, aby se zvýšila spolehlivost přenosu a především, aby se zabránilo neoprávněnému zásahu do ovládání periferií. V parametrizačním programu Poseidon Asistent jsou navíc k dispozici postupy a funkce, které umožnují "zneviditelnění" daných periferií v projektu a zaheslování projektu proti neoprávněnému použití. Doporučujeme této oblasti věnovat zvýšenou pozornost.

# **2.6 Dosah**

Každá periferie systému Poseidon je navržena tak, aby zajistila spolehlivý přenos dat do vzdálenosti **150 m ve volném prostoru**. V případě použití systémového příslušenství k periferiím lze zaručit dosah až na 3 km. Reálný dosah je v praxi podstatně menší a záleží na počtu překážek a materiálu, přes který se signál šíří a na velikosti případného lokálního rušení od jiných zdrojů. S výhodou lze využít funkci **opakovače signálu** u každého přijímače, který je napájený ze sítě.

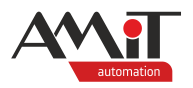

# **3 Stanice AMiT v síti Poseidon**

Stanice AMiT se v síti Poseidon může současně chovat jako vysílač i přijímač, tzn., že může vysílat povely, dotazovat se na stav výstupů periferií nebo přijímat ze sítě informace např. v podobě analogové hodnoty (teplota, vlhkost).

Stanice AMiT může:

- zprostředkovávat výměnu informací mezi nadřazeným řídicím systémem a sítí Poseidon,
- ◆ být nadřazeným systémem pro síť Poseidon.

# **3.1 Způsob komunikace**

## **Emulace stisku tlačítka**

Pomocí emulace stisku tlačítka dokáže stanice AMiT vyslat povel stejně jako fyzický vysílač (tlačítko klíčenky apod.). Stanice AMiT se tedy chová přímo jako periferie z produkce firmy ENIKA. Prostřednictvím SW Poseidon Asistent (viz kapitola [4.3.1](#page-19-0) "SW [Poseidon Asistent"](#page-19-0)) lze v periferiích nastavit způsob reakce vybrané periferie na emulovaný stisk tlačítka ve stanici AMiT.

## **Povelování přijímačů**

Periferiím, které umožňují přijímat povely ze stanic AMiT, lze měnit stav jejich výstupů. Rozdíl tohoto povelování od emulace stisku tlačítka je takový, že lze ovládané periferie povelovat pouze v "základním režimu". V základním režimu periferie vykonává funkci předdefinovanou výrobcem, např. periferie s reléovým výstupem by vykonávala funkci Vyp / Zap. Při povelování nelze v SW Poseidon Asistent nastavovat způsob reakce vybrané periferie na povel ze strany stanice AMiT.

### **Dotazování přijímačů**

Periferie, které umožnují přijímat povely, umožňují na dotaz nebo automaticky odeslat aktuální stav (případně hodnotu) výstupů. Tato funkčnost je opět dána firmware konkrétní periferie.

## **Zpracování přijatých zpráv**

V průběhu komunikace se zpracovávají přijaté zprávy od vysílačů. Přijaté zprávy mohou obsahovat následující typy hodnot:

- ◆ analogová hodnota (např. teplota, vlhkost apod.),
- ◆ procentuální hodnota v rozsahu 0 % až 100 %,
- ◆ binární hodnota (např. stav obsazeno = True u pohybového čidla nebo stav výstupu = True u relé),
- stav tlačítka na fyzickém vysílači (např. stav stisknuto = True).

# **3.2 Časové posloupnosti komunikace, priorita**

V následujícím textu bude popsáno, jaké jsou dány časové posloupnosti a priority komunikace povelovacích a dotazovacích zpráv z pohledu stanice AMiT. Časové posloupnosti jsou voleny na základě doporučení tvůrce komunikace Poseidon, firmy ENIKA.CZ.

## **Povelování**

Povelování má **nejvyšší** prioritu, může se jednat o emulaci stisku tlačítka nebo odeslání povelu např. pro ovládání relé Vyp / Zap. Tento typ požadavku se prakticky okamžitě vykonává. Vznikne-li více požadavků, zařadí se do fronty a postupně se vykonávají.

Mezi vykonáním dvou a více povelovacích požadavků je časová prodleva **100 ms**. Nepřijde-li po odeslání konkrétního povelu odpověď od povelované periferie, vyhodnocuje se Timeout, a **5 s** se nevysílá žádný povel (čeká se na "vyčištění" éteru). Potom se může vysílat další povel.

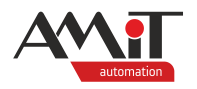

### *Pozor!*

*Povelovací mechanismus automaticky hlídá, zda se změnila hodnota, která se má odeslat. Jestliže nedošlo ke změně o hodnotu 1 vůči hodnotě předchozí, povel se nevyšle. Tím je zabezpečeno opakované vyslání téže hodnoty do éteru.*

### **Dotazování**

Jsou-li vykonány všechny povelovací požadavky, probíhá dotazování jednotlivých periferií na stav nebo hodnotu výstupů. Dotazování má **nižší** prioritu. "**Seznam**" dotazovaných periferií se vytváří automaticky, a to v takovém pořadí, v jakém jsou vkládány jednotlivé objekty do projektu pro stanici AMiT, viz kapitola [4.2](#page-10-0) ["Definice periferií"](#page-10-0).

Dotazovací požadavky se vysílají postupně pro jednotlivé periferie, tak jak jsou vloženy v seznamu dotazovaných periferií. Bude-li vykonán dotaz pro poslední periferii, začíná se opět dotazovat od první periferie v seznamu.

Mezi jednotlivými dotazy je časová prodleva **1 s**. Nepřijde-li po odeslání konkrétního dotazu odpověď od periferie, vyhodnocuje se opět Timeout a **5 s** se čeká na "vyčištění" éteru. Potom se může vysílat následující dotaz.

#### *Poznámka:*

*V době vydání této aplikační poznámky je protokolem Poseidon dáno, že lze uskutečnit jeden dotaz pro jeden výstup konkrétní periferie, tzn., pokud se např. dotazuje na periferii, která má 8 reléových výstupů, bude doba dotazování na tuto periferii trvat 8 s.*

#### **Zprávy od vysílačů**

Podobně jako vzniká seznam dotazovaných periferií, vzniká automaticky při vytváření projektu pro stanici AMiT také seznam periferií, od kterých se očekává zpráva obsahující např. analogovou hodnotu. Jsou to zprávy, které jsou generovány stiskem tlačítek nebo snímačem teploty či vlhkosti nebo vysílačem stavu kontaktů apod. Zprávy jsou po zaznamenání připraveny k okamžitému použití, např. v podobě hodnoty měřené teploty.

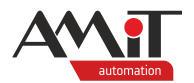

# **4 Tvorba aplikace pro komunikaci v síti Poseidon**

Pro úspěšnou komunikaci stanice AMiT v síti Poseidon, musí být vytvořena aplikace v editoru **EsiDet** vývojového prostředí **DetStudio**. Obecně lze doporučit, aby zasílání požadavků mezi periferiemi nebylo realizováno prostřednictvím stanice AMiT (požadavek je zaslán do stanice AMiT a následně je stanicí přeposlán dále). Dochází tím ke zbytečným prodlevám při zpracování. Daleko výhodnějším řešením je realizace vazeb napřímo mezi periferiemi s tím, že stanice AMiT pouze dostává informace o nastavené a měřené hodnotě a případně ovlivňuje stav ovládaných periferií.

Veškeré ukázky, které jsou uvedeny v této kapitole, jsou také součástí přílohy ap0051\_ap\_cz\_xxx.zip.

Úspěšné vytvoření komunikace v síti Poseidon lze rozdělit do několika kroků:

- definice komunikace Poseidon v projektu,
- definice (emulace) periferií, se kterými se má komunikovat,
- vytvoření vazby mezi stanicí AMiT a periferiemi.

Tvorba projektu je shodná pro celé portfolio produkce firmy AMiT, které obsahuje komunikační rozhraní Poseidon. V rámci aplikační poznámky bude komunikace naprogramovaná pro grafický operátorský panel **AMR-OP87/Pxx** s komunikačním modulem bezdrátového systému Poseidon 868 MHz **AW-P868A**.

# **4.1 Definice komunikace Poseidon v projektu**

Pro definici komunikace Poseidon je nutné vložit do projektu objekt **Poseidon**. Jedná se o hlavní komunikační objekt sítě Poseidon. Do projektu lze vložit z okna se seznamem komunikačních objektů. Okno se seznamem lze otevřít vyvoláním kontextového menu nad složkou "Komunikace" a výběrem položky "Přidat objekt".

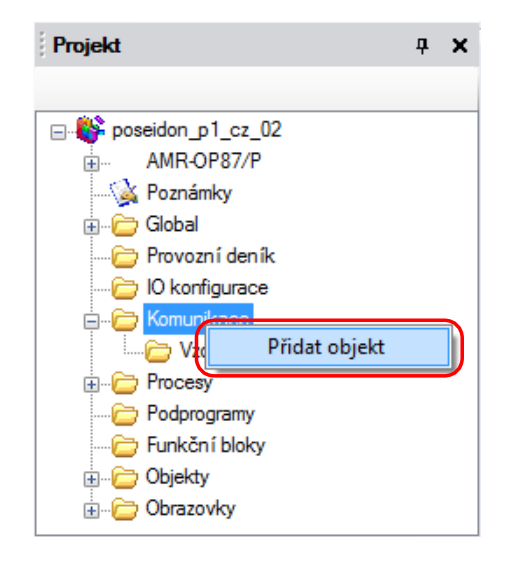

Obr. 1 – Přidání objektu do projektu

Po kliknutí na položku "Přidat objekt" dojde k otevření okna "Seznam objektů v knihovnách", kde lze (mimo jiné) vybrat objekt **Poseidon**.

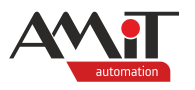

| a <mark>⊟</mark> Výběr                                                         |             |                                                                          | $\mathbf{x}$ |  |  |  |  |
|--------------------------------------------------------------------------------|-------------|--------------------------------------------------------------------------|--------------|--|--|--|--|
| Vložit nový                                                                    |             |                                                                          |              |  |  |  |  |
| Seznam objektů a bloků v knihovnách<br>Vybraná položka bude přidána do tabulky |             |                                                                          |              |  |  |  |  |
|                                                                                | Název       | <b>Popis</b>                                                             | ۰            |  |  |  |  |
|                                                                                | P8R Dimm    | Stmívač pro bezdrátovou síť Poseidon.                                    |              |  |  |  |  |
|                                                                                | P8R Relay   | Rele pro bezdrátovou síť Poseidon.                                       |              |  |  |  |  |
|                                                                                | P8R Roll    | Ovládání rolet a žaluzií pro bezdrátovou síť Poseidon.                   |              |  |  |  |  |
|                                                                                | P8R Roll4   | Ovládání rolet a žaluzií pro bezdrátovou síť Poseidon.Až 4 kanály.       |              |  |  |  |  |
|                                                                                | P8T 4       | Vysílač čtyřtlačítka Poseidon.                                           |              |  |  |  |  |
|                                                                                | P8T 4x8     | Vícekanálový vysílač Poseidon.                                           |              |  |  |  |  |
|                                                                                | P8T Contact | Vysílač stavu dvou kontaktů Poseidon.                                    |              |  |  |  |  |
|                                                                                | P8T CS      | Zpracovává zprávu typu CS,CS_CODE, síť Poseidon.                         |              |  |  |  |  |
|                                                                                | P8T Percent | Vysílač procentuální veličiny Poseidon.                                  |              |  |  |  |  |
|                                                                                | P8T Sensor  | Vysílač fyzikální veličiny Poseidon.                                     |              |  |  |  |  |
|                                                                                | P8T Test    | Objekt přijímá zkušební povely z objektu P8E_KBD jiné jednotky AMR-CP2x. | Ξ            |  |  |  |  |
|                                                                                | Poseidon    | MASTER sítě Poseidon.                                                    |              |  |  |  |  |
| Nápověda                                                                       |             | Stomo<br>ОΚ                                                              |              |  |  |  |  |

Obr. 2 – Výběr objektu **Poseidon**

Jakmile bude výběr objektu potvrzen (kliknutím na tlačítko "OK" nebo dvojklikem na objekt), zobrazí se v okně "Projekt" ve složce "Komunikace".

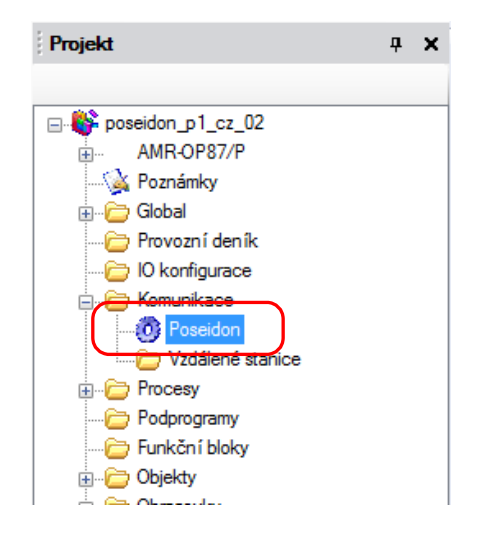

Obr. 3 - Objekt Poseidon ve složce "Komunikace"

Kliknutím levým tlačítkem myši na objekt **Poseidon** se v okně "Vlastnosti" zobrazí nastavení komunikačního objektu. Nastavení lze ponechat ve výchozím stavu (vlastnost **AssistentEnable** nastavena na True), aby bylo možné používat panel pro spojení se SW "Poseidon Asistent". SW je z produkce firmy ENIKA a slouží pro správu bezdrátové sítě Poseidon (viz kapitola [4.3.1](#page-19-0) "SW [Poseidon Asistent"](#page-19-0)).

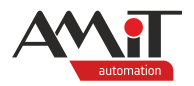

# <span id="page-10-0"></span>**4.2 Definice periferií**

Periferie lze v projektu nadefinovat stejně jako vlastní komunikaci v síti Poseidon – z okna se seznamem komunikačních objektů. Pro komunikaci v síti Poseidon lze využít jakýkoliv objekt typu P8x\_xxx ze sekce "Poseidon Wireless System".

| $\mathbf{x}$<br><b>¤</b> Výběr                                                 |                |                                                                          |  |  |  |  |  |
|--------------------------------------------------------------------------------|----------------|--------------------------------------------------------------------------|--|--|--|--|--|
| Vložit nový                                                                    |                |                                                                          |  |  |  |  |  |
| Seznam objektů a bloků v knihovnách<br>Vybraná položka bude přidána do tabulky |                |                                                                          |  |  |  |  |  |
|                                                                                | Název          | Popis                                                                    |  |  |  |  |  |
|                                                                                | ModbusSlaveTCP | SLAVE stanice protokolu Modbus TCP.                                      |  |  |  |  |  |
| Poseidon Wireless System                                                       |                |                                                                          |  |  |  |  |  |
|                                                                                | P8E KBD        | Emulace čtvřtlačítka P8T 4 Poseidonu.                                    |  |  |  |  |  |
|                                                                                | P8E Percent    | Emulace vysílače zpráv typu P0 Code Poseidonu                            |  |  |  |  |  |
|                                                                                | P8R Dimm       | Stmívač pro bezdrátovou síť Poseidon.                                    |  |  |  |  |  |
|                                                                                | P8R Relay      | Rele pro bezdrátovou síť Poseidon.                                       |  |  |  |  |  |
|                                                                                | P8R Roll       | Ovládání rolet a žaluzií pro bezdrátovou síť Poseidon.                   |  |  |  |  |  |
|                                                                                | P8R Roll4      | Ovládání rolet a žaluzií pro bezdrátovou síť Poseidon.Až 4 kanály.       |  |  |  |  |  |
|                                                                                | P8T 4          | Vysílač čtyřtlačítka Poseidon.                                           |  |  |  |  |  |
|                                                                                | P8T 4x8        | Vícekanálový vysílač Poseidon.                                           |  |  |  |  |  |
|                                                                                | P8T Contact    | Vysílač stavu dvou kontaktů Poseidon.                                    |  |  |  |  |  |
|                                                                                | P8T CS         | Zpracovává zprávu typu CS,CS CODE, síť Poseidon.                         |  |  |  |  |  |
|                                                                                | P8T Percent    | Vysílač procentuální veličiny Poseidon.                                  |  |  |  |  |  |
|                                                                                | P8T Sensor     | Ξ<br>Vysílač fyzikální veličiny Poseidon.                                |  |  |  |  |  |
|                                                                                | P8T Test       | Objekt přijímá zkušební povely z objektu P8E KBD jiné jednotky AMR-CP2x. |  |  |  |  |  |
|                                                                                | Poseidon       | MASTER sítě Poseidon                                                     |  |  |  |  |  |
| Nápověda<br>Stomo<br>ок                                                        |                |                                                                          |  |  |  |  |  |

Obr. 4 - Sekce "Poseidon Wireless System"

Seznam všech dostupných objektů, včetně periferií bezdrátové sítě Poseidon, pro které jsou objekty určeny lze nalézt v nápovědě k části **EsiDet** vývojového prostředí **DetStudio**.

V rámci ukázkové aplikace bude probíhat komunikace s periferiemi:

- ◆ P8 R 2 N/K dvoukanálový přijímač,
- ◆ P8 R R I roletový vestavný přijímač,
- ◆ P8 R DALI N vestavný přijímač s DALI výstupem,
- P8 T Temp/RH vysílač teploty a vlhkosti,
- ◆ P8 T 4 nástěnný čtyřkanálový vysílač.

Na základě informací, uvedených v nápovědě k části EsiDet vývojového prostředí **DetStudio**, je nutné do projektu vložit objekty:

- **P8R Relay pro ovládání dvoukanálového přijímače,**
- **P8R\_Roll** pro ovládání roletového přijímače,
- **P8R\_Dimm** pro vestavný přijímač s DALI výstupem,
- **P8T Senzor** pro vysílač teploty a vlhkosti (pro každou hodnotu jeden objekt),
- **P8T** 4 pro nástěnný čtyřkanálový vysílač.

Roletový přijímač se bude ovládat také pomocí tlačítek emulovaných panelem. Pro emulaci tlačítek je nutné vložit také objekt **P8E\_KBD**.

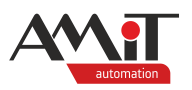

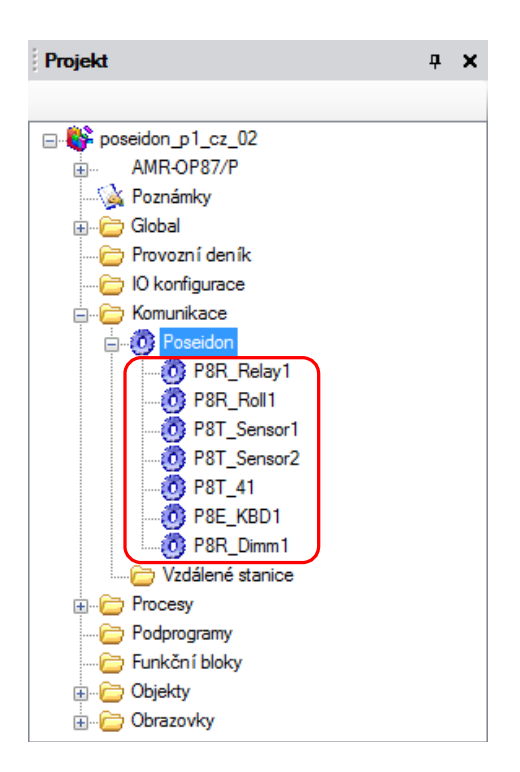

Obr. 5 – Definice periferií sítě Poseidon

Kliknutím pravým tlačítkem myši na jednotlivé objekty lze v panelu "Vlastnosti" provést nastavení komunikace.

Objektům **P8R\_Relay** a **P8R\_Dimm** je nutné nastavit počet kanálů (v závislosti na způsobu párování – viz kapitola  $\overline{4.3}$  ["Vytvoření vazby mezi stanicí AMiT a periferiemi"](#page-19-1)), který je fyzicky na periferiích P8 R 2 N/K a P8 R DALI N. Počet kanálů je dán vlastností **ChannelCount**. Pokud bude vlastnost obsahovat jiný počet kanálů, nebude komunikace funkční.

## *Poznámka*

*Objektům P8R\_xxx lze mimo jiné nastavit vlastnost FailureThreshold, pomocí které lze nastavit počet nedoručených zpráv před hlášením chyby komunikace s periferií. Objektům P8T\_xxx (které aktivně zasílají data bez zásahu uživatele) lze mimo jiné nastavit vlastnost TimeOut, která udává maximální dobu čekání na zprávu od periferie. Obě výše zmíněné vlastnosti lze ponechat ve výchozím stavu.*

<span id="page-11-0"></span>Po vložení objektů, lze pracovat s jejich vlastnostmi jak na obrazovkách, tak v procesech.

# **4.2.1 Vlastnosti objektů na obrazovkách**

Pokud je požadavek, aby panel data nezpracovával na regulační úrovni, ale prováděl pouze zobrazení obdržených data na obrazovkách, případně zasílal povely (např. jako reakci na stisk tlačítka). Není třeba nic programovat na úrovni procesů. Pouze se využije možností programování a parametrizace obrazovek.

### **Zobrazení analogových hodnot**

Při požadavku na zobrazení obdržené analogové hodnoty od vysílače lze využít prvek **NumericView**. Typickým příkladem může být požadavek na zobrazení teploty, vlhkosti, či aktuální polohy rolet nebo žaluzií.

Po vložení prvku **NumericView** na obrazovku lze jednoduše za jeho vlastnost **Variable** dosadit požadovanou vlastnost (např. vlastnost **Value** objektu **P8T\_Sensor1** pro zobrazení teploty nebo

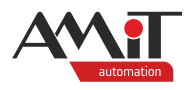

vlastnost **ActualPosition** objektu **P8R\_Roll** pro zobrazení aktuální polohy žaluzií či rolet). Ostatní parametry prvku **NumericView** lze nastavit dle požadavků programátora na vzhled.

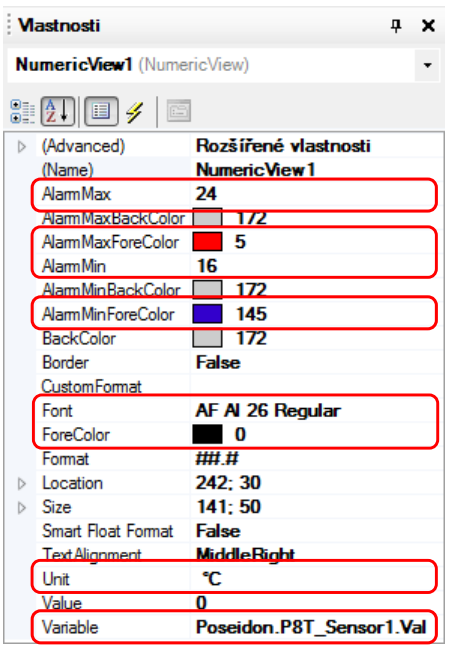

Obr. 6 – Nastavení prvku **NumericView**

## **Nastavení analogových hodnot**

Při požadavku na nastavení požadované analogové hodnoty lze využít prvek **NumericEdit**. Typickým příkladem může být požadavek na nastavení úrovně osvětlení či aktuální polohy rolet nebo žaluzií.

Po vložení prvku **NumericEdit** na obrazovku lze jednoduše za jeho vlastnost **Variable** dosadit požadovanou vlastnost (např. vlastnost **Out0** objektu **P8R\_Dimm1** pro nastavení požadované intenzity osvětlení prostřednictvím DALI). Ostatní parametry prvku **NumericEdit** lze nastavit dle požadavků programátora na vzhled.

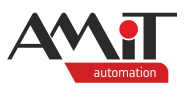

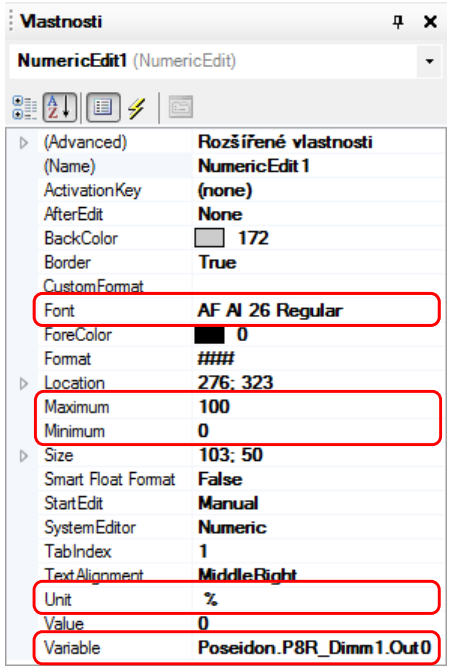

Obr. 7 – Nastavení prvku **NumericEdit**

## **Zobrazení binárních hodnot**

Při požadavku na zobrazení obdržené binární hodnoty od periferie lze využít prvek **BitSwitchView**. Typickým příkladem může být požadavek na zobrazení stavu relé či informaci o pohybu v místnosti od PIR.

Po vložení prvku **BitSwitchView** na obrazovku lze jednoduše za jeho vlastnost **Variable** dosadit požadovanou vlastnost (např. vlastnost **ActualOut0** objektu **P8R\_Relay1** pro zobrazení stavu relé 1). Ostatní parametry prvku **BitSwitchView** lze nastavit dle požadavků programátora na vzhled.

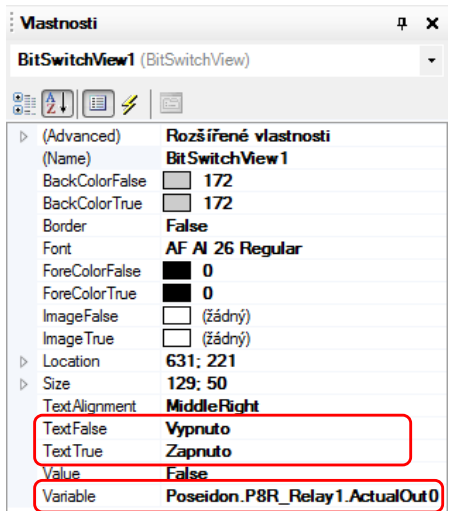

Obr. 8 – Nastavení prvku **BitSwitchView**

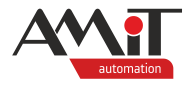

#### <span id="page-14-1"></span>**Nastavení binárních hodnot**

Nastavení binárních hodnot lze rozdělit do dvou skupin:

- povelování,
- emulace stisku tlačítka.

#### **Povelování**

Povelování používá pro komunikaci objekt **P8R\_xxx**, který je v rámci prostředí **DetStudio** přímo určen pro ovládání zvolené periferie (např. objekt **P8R\_Relay** je přímo určen pro periferii P8 R 2 N/K).

Při požadavku na nastavení požadovaného stavu binárního výstupu z obrazovek lze využít např. prvek **BitSwitchButton**. Po vložení prvku **BitSwitchButton** na obrazovku lze jednoduše za jeho vlastnost **Variable** dosadit požadovanou vlastnost (např. vlastnost **Out0** objektu **P8R\_Relay1** pro nastavení požadovaného stavu relé 1 na periferii P8 R 2 N/K). Ostatní parametry prvku **BitSwitchButton** lze nastavit dle požadavků programátora na vzhled.

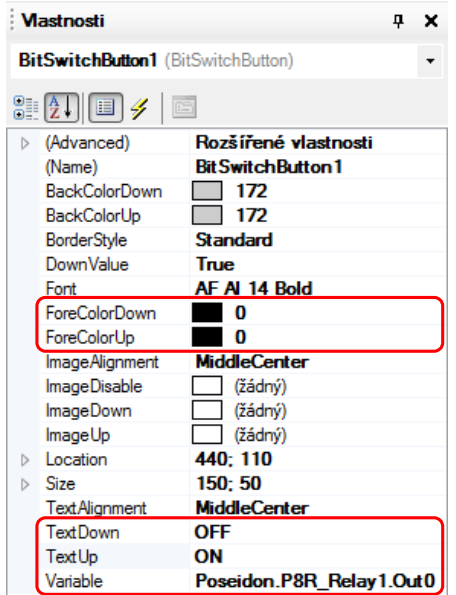

Obr. 9 – Nastavení prvku **BitSwitchButton**

#### <span id="page-14-0"></span>**Emulace stisku tlačítka**

Emulace stisku tlačítka používá pro komunikaci objekt **P8E\_KBD**, který simuluje stisk bezdrátového tlačítka. Stanice AMiT se tedy v případě využití objektu **P8E\_KBD** chová stejně jako samostatné bezdrátové tlačítko. Funkci emulace bezdrátového tlačítka lze využít např. pro ovládání žaluzií či rolet pomocí grafických tlačítek umístěných na displeji stanice AMiT.

Při práci s objektem **P8E\_KBD** nelze na obrazovkách uživatelsky přívětivě využít prvek **BitSwitchButton**. Objekt **P8E\_KBD** vyžaduje (po nastavení požadovaného chování virtuálního tlačítka) nastavení příznaku, který odešle odpovídající zprávu do sítě Poseidon. Funkci lze na obrazovkách v prostředí **DetStudio** naprogramovat pouze pomocí prvků, které umožňují tzv. skriptování na obrazovkách (prvek **BitSwitchButton** využití skriptu neumožňuje). Lze však využít např. prvky **Button** či **TogleButton**.

Po vložení prvku **Button** na obrazovku lze využít jeho událost "OnButtonDown". Na seznam událostí prvku **Button** se lze přepnout pomocí tlačítka se žlutým bleskem v panelu "Vlastnosti" (při vybraném prvku **Button**).

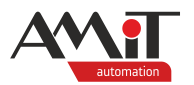

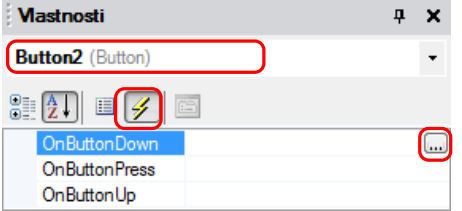

Obr. 10 – Události prvku **Button**

Kliknutím na tlačítko "..." dojde k vytvoření vybrané události a přepnutí do skriptovací části obrazovky.

Do nadefinovaných událostí lze vložit požadovaný kód.

```
event Button1_OnButtonDown()
     Poseidon.P8E_KBD1.OFF1 = true; //Informace o stisku levého dolního tlačítka
     Poseidon.P8E_KBD1.ON1 = false; //Zrušení informace o stisku levého horního 
tlačítka
     Poseidon.P8E_KBD1.Transmit = true; //Pokyn pro vyslání informace o stisku 
tlačítka
end;
event Button2_OnButtonDown()
     Poseidon.P8E_KBD1.OFF1 = false; //Zrušení informace o stisku levého dolního 
tlačítka
     Poseidon.P8E_KBD1.ON1 = true; //Informace o stisku levého dolního tlačítka
     Poseidon.P8E_KBD1.Transmit = true; //Pokyn pro vyslání informace o stisku 
tlačítka
end;
```
Reakce na stisk emulovaného tlačítka je dána periferií, která má s emulovanými tlačítky vytvořenu vazbu. V případě vazby na P8 R R I (ovládání rolet či žaluzií) tak může dojít např. k otevření či zavření žaluzií. Funkce je dána nastavením v SW Poseidon Asistent (viz kapitola [4.3.1](#page-19-0) "SW [Poseidon Asistent"](#page-19-0)).

# **4.2.2 Vlastnosti objektů v procesech**

Využití vlastností komunikačních objektů Poseidon v procesech je na stejném principu jako práce s jinými komunikačními objekty či proměnnými.

### **Zpracovaní analogové hodnoty od vysílače a zaslání přijímači**

Při požadavku na zpracování měřené teploty či vlhkosti lze pouze zavolat vlastnost **Val** objektů **P8T\_Sensor1** (měřená teplota) a **P8T\_Sensor2** (měřená vlhkost). Veličina, která je přenášena jednotlivými objekty **P8T\_Sensorx** je dána typem bezdrátového vysílače a počtem veličin, které do sítě poskytuje (viz sekce ["Párování periferií](#page-21-0) typu vysílač" v kapitole [4.3.2](#page-20-0) ["Párovací](#page-20-0) režim").

Pokud by měla stanice spínat bezdrátové relé v závislosti na měřené teplotě, je možné funkcionalitu naprogramovat pomocí modulu **Hyst** následovně:

Hyst1(In = Poseidon.P8T Sensor1.Val, Out => Poseidon.P8R Relay1.Out1);

Výše uvedeným kódem dojde k sepnutí relé 2 na periferii P8 R 2 N/K v případě, že teplota měřená bezdrátovým vysílačem teploty překročí limit (nadefinovaný vlastností **Limit** bloku **Hyst1**) navýšený o polovinu hodnoty zadané ve vlastnosti **Hysteresis** bloku **Hyst1**.

Pokud je požadavek na získání skutečného stavu výstupu, lze využít vlastnost **ATSO** nebo **OutputsRead**. Vlastnost **ATSO** nabývá hodnoty True v případě, kdy periferie zaslala aktuální stavy svých výstupů. Vlastnost **OutputsRead** nabývá hodnoty True v případě, že jsou dotazováním

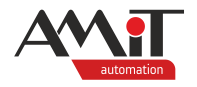

získány všechny stavy výstupů dané periferie (viz nápověda k části EsiDet vývojového prostředí **DetStudio**).

Aktuální stavy výstupů jsou uloženy do vlastností **ActualOutx**.

Využití vlastnosti **OutputsRead** a **ActualOutx** je např. v případech, kdy je periferie v síti Poseidon ovládána z více míst najednou. Typicky bezdrátovým tlačítkem a stanicí AMiT.

## **Zpracování stisku bezdrátového tlačítka**

Tlačítkové vysílače zasílají při stisku tlačítka informaci o jeho stisku a při uvolnění tlačítka informaci o jeho uvolnění. Pokud uživatel stiskne tlačítko na krátkou dobu, jednoduše se může stát, že by stanice AMiT stisk nezaznamenala. Z toho důvodu je doporučeno vložit zpracování stisku tlačítek do procesu s periodou 100 ms a méně. Navíc je často použito řešení, kdy je jedno tlačítko na periferii jako zapínací a druhé jako vypínací. I toto musí být v rámci kódu ve stanici ošetřeno.

Po vložení objektu P8T 4 do projektu by pak výsledný kód pro zpracování tlačítek pro zapnutí a vypnutí mohl vypadat následovně.

```
RS1(
     Set = Poseidon.P8T_41.ON1,
     Reset = Poseidon.P8T_41.OFF1,
     Output => @Status
);
```
Alias **@Status** bude mít hodnotu True nebo False v závislosti na tom, zda uživatel stiskne levé horní nebo levé dolní tlačítko na čtyřtlačítkovém vysílači.

### **Ovládání žaluzií**

Stanice AMiT umožňuje ovládání žaluzií dvěma způsoby:

- ◆ emulací tlačítka (viz sekce ["Emulace stisku tlačítka"](#page-14-0) v kapitole [4.2.1](#page-11-0) "Vlastnosti objektů na [obrazovkách"](#page-11-0)),
- povelováním (zasláním požadované hodnoty otevření / náklonu žaluzií).

Zaslání požadované hodnoty otevření / náklonu žaluzií z procesů lze využít např. v případě, kdy je požadavek, aby žaluzie reagovaly na aktuální polohu slunce. Polohu slunce lze zjistit pomocí objektu **Astro** (viz nápověda k části EsiDet prostředí **DetStudio**). Závislost otevření či náklonu žaluzií na poloze slunce je plně dána uživatelským algoritmem.

# **4.2.3 Využití obrazovkových prvků v kombinaci s procesy**

V některých případech je vhodné doplnit k ovládání na obrazovkách také další funkce. Typickým případem může být změna stavu ovládacího prvku na obrazovce (např. přepínacího tlačítka) v závislosti na skutečném stavu výstupu periferie (např. stavu relé).

### **Stav ovládacího prvku dle skutečného stavu výstupu periferie**

Přepínání dle skutečného stavu lze využít např. v případech, kdy je periferie ovládána z více míst (bezdrátová tlačítka, PIR detektor, stanice AMiT, atd.). Při řešení změny stavu ovládacího prvku na obrazovce v závislosti na aktuálním stavu výstupu periferie (vlastnost **ActualOutx**) nelze jednoduše využít prvek BitSwitchButton, použitý v sekci ["Nastavení binárních hodnot"](#page-14-1) kapitoly [4.2.1](#page-11-0) ["Vlastnosti objektů na obrazovkách"](#page-11-0). Je nutné použít např. prvek **ToggleButton** či **SelectButton** (a jim podobné), které lze ovládat také ze skriptu obrazovky. Dále je nutné naprogramovat funkci, která po určité době od povelu zjistí aktuální stav výstupu, dle kterého případně upraví stav tlačítka na obrazovce. Pro danou problematiku je možné využít jeden blok **TimerOff** a dva aliasy.

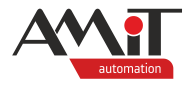

#### **Ovládání binárního výstupu se zjištěním skutečného stavu**

Pro ovládání binárního výstupu lze využít prvek **ToggleButton**. Po vložení prvku na obrazovku lze využít jeho události "OnToggleButtonDown" a "OnToggleButtonUp". Na seznam událostí prvku **ToggleButton** se lze přepnout pomocí tlačítka se žlutým bleskem v panelu "Vlastnosti" (při vybraném prvku **ToggleButton**).

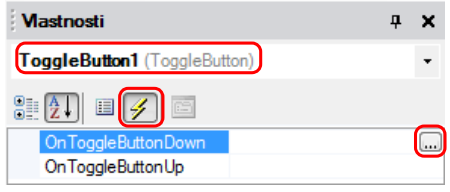

Obr. 11 – Události prvku **ToggleButton**

Kliknutím na tlačítko "..." dojde k vytvoření vybrané události a přepnutí do skriptovací části obrazovky.

Do nadefinovaných událostí lze vložit požadovaný kód. V případě ukázkové aplikace se nastaví příznak (je třeba nadefinovat jako alias **@Change** v procesu) o požadavku na změnu stavu a požadovaný stav relé (příznak o požadavku na změnu stavu bude sloužit pro spuštění časovače bloku **TimerOff**).

```
event ToggleButton1_OnToggleButtonDown()
     Process1.@Change = true; //Nastavení příznaku o změně
     Poseidon.P8R_Relay1.Out0 = true; //Nastavení požadovaného stavu relé
end;
event ToggleButton1_OnToggleButtonUp()
     Process1.@Change = true; //Nastavení příznaku o změně
     Poseidon.P8R_Relay1.Out0 = false; //Nastavení požadovaného stavu relé
end;
```
Dále je nutné v periodickém procesu nadefinovat blok **TimerOff**, který bude zpožďovat sestupnou hranu aliasu **@Change**. S každou změnou stavu ze strany panelu se tak nastaví příznak, který bude vzápětí v procesu nastaven na hodnotu False. Po dobu zpoždění sestupné hrany aliasu **@Change** (délku lze nastavit pomocí vlastnosti **Delay**) bude nastaven alias **@P8R2NK\_CH1** dle požadovaného stavu relé. Jakmile dojde k ukončení časovače, bude mít alias **@P8R2NK\_CH1** stav dle skutečného stavu relé.

```
TimerOff1(Input = @Change); //Zpoždění příznaku o změně
If TimerOff1.Out then
     @Change = false; //Zrušení příznaku o změně
     @P8R2NK_CH1 = Poseidon.P8R_Relay1.Out0; //Alias dle požadovaného stavu relé
Else
     @P8R2NK_CH1 = Poseidon.P8R_Relay1.ActualOut0; //Alias dle skutečného stavu relé
     If Poseidon.P8R_Relay1.ActualOut0 != Poseidon.P8R_Relay1.Out0 then
     //Synchronizace aktuálního stavu s požadavkem ze strany panelu
          Poseidon.P8R_Relay1.Out0 = Poseidon.P8R_Relay1.ActualOut0;
     EndIf;
EndIf;
```
Alias **@P8R2NK\_CH1** bude sloužit pro účely zobrazení stavu tlačítka na obrazovce. Po změně požadovaného stavu relé bude tlačítko zobrazovat požadovaný stav relé (po dobu **Delay** bloku **TimerOff**). Po uplynutí nastavené doby se bude stav tlačítka zobrazovat dle aktuálního stavu relé. Funkcionalitu řeší následující kód, který je nutné vložit do události "OnRefresh" obrazovky, kde se nachází ovládací tlačítko.

```
ToggleButton1.Checked = Process1.@P8R2NK_CH1;
```
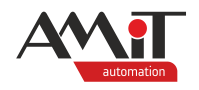

Výše uvedený kód řeší i situaci, kdy by došlo ke změně stavu relé např. z bezdrátového tlačítka. Tlačítko na panelu automaticky změní svůj stav, dle nastaveného stavu relé ze strany bezdrátového tlačítka.

### **Ovládání analogového výstupu pomocí tlačítek se zjištěním skutečného stavu**

Pro ovládání analogového výstupu pomocí tlačítek lze využít prvek **SelectButton**.

Po vložení prvku na obrazovku lze nadefinovat:

- počet tlačítek.
- hodnotu, dle které se tlačítka přepínají,
- ◆ obrázky, které se mají zobrazovat při stisku či uvolnění tlačítka (nejsou vyžadovány).

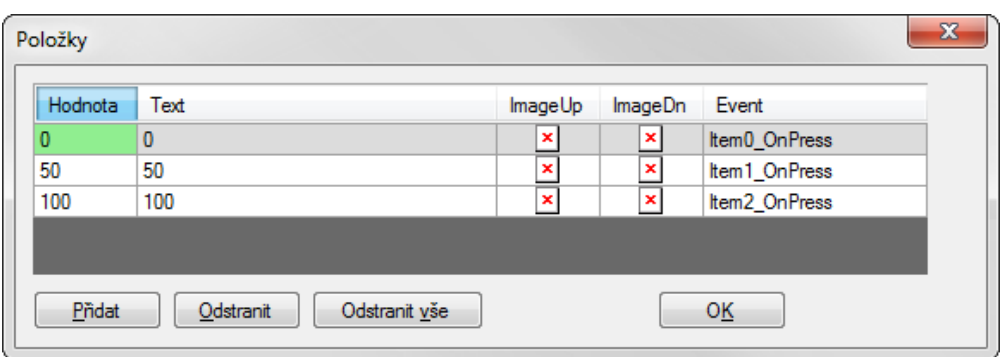

Obr. 12 – Nastavení tlačítek prvku **SelectButton**

Po potvrzení nadefinovaných tlačítek pomocí tlačítko "OK" vznikne pro každé tlačítko samostatná událost "SelectButton1 ltemX OnPress()". Dále je postup obdobný jako v případě ovládání relé pomocí tlačítka **ToggleButton**.

Do nadefinovaných událostí lze vložit požadovaný kód. V případě ukázkové aplikace se nastaví příznak (je třeba nadefinovat jako alias **@ChangeDali** v procesu) o požadavku na změnu stavu a požadovaný stav relé (příznak o požadavku na změnu stavu bude sloužit pro spuštění časovače bloku **TimerOff**).

```
event SelectButton1_Item0_OnPress()
     Process1.@ChangeDali = true;
     Poseidon.P8R_Dimm1.Out0 = 0.0;
end;
event SelectButton1_Item1_OnPress()
     Process1.@ChangeDali = true;
     Poseidon.P8R_Dimm1.Out0 = 50.0;
end;
event SelectButton1_Item2_OnPress()
     Process1.@ChangeDali = true;
     Poseidon.P8R_Dimm1.Out0 = 100.0;
end;
```
Dále je nutné v periodickém procesu nadefinovat blok **TimerOff**, který bude zpožďovat sestupnou hranu aliasu **@ChangeDali**. S každou změnou stavu ze strany panelu se tak nastaví příznak, který bude vzápětí v procesu nastaven na hodnotu False. Po dobu zpoždění sestupné hrany aliasu **@ChangeDali** (délku lze nastavit pomocí vlastnosti **Delay**) bude nastavena hodnota proměnné **ActualOut** dle požadované hodnoty intenzity osvětlení. Jakmile dojde k ukončení časovače, bude hodnota proměnné **ActualOut** nastavena dle skutečné hodnoty intenzity osvětlení.

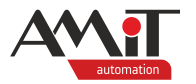

```
TimerOff2(Input = @ChangeDali); //Zpoždění příznaku o změně
If TimerOff2.Out then
     @ChangeDali = false; //Zrušení příznaku o změně
     ActualOut = Real_To_Int(Poseidon.P8R_Dimm1.Out0);
Else
     ActualOut = Real_To_Int(Poseidon.P8R_Dimm1.ActualOut0);
EndIf;
```
Hodnota **ActualOut** bude sloužit pro účely zobrazení stavu tlačítek na obrazovce. Po změně požadované hodnoty intenzity osvětlení budou mít tlačítka stav dle požadované intenzity osvětlení (po dobu **Delay** bloku **TimerOff**). Po uplynutí nastavené doby budou mít tlačítka stav dle aktuální intenzity osvětlení. Funkcionalitu řeší následující kód, který je nutné vložit do události "OnRefresh" obrazovky, kde se nachází prvek **SelectButton**.

#### **SelectButton1.Value = Process1.ActualOut;**

Výše uvedený kód řeší i situaci, kdy by došlo ke změně požadované hodnoty intenzity osvětlení z jiné bezdrátové periferie. Stavy tlačítek na panelu se automaticky změní, dle nastavené intenzity osvětlení z jiné bezdrátové periferie (pouze v případě, kdy nastavená intenzita osvětlení přesně odpovídá hodnotě, zadané v prvku **SelectButton**).

# <span id="page-19-1"></span>**4.3 Vytvoření vazby mezi stanicí AMiT a periferiemi**

Jak již bylo uvedeno, každá periferie systému Poseidon má své jedinečné ID, které je dáno výrobcem. Pro správnou obsluhu periferie stanicí AMiT musí být toto ID vyplněno v patřičném objektu a do paměti přijímače musí být uložena vazba se stanicí AMiT.

Vazbu se stanicí AMiT lze do periferie uložit dvěma způsoby:

- ◆ pomocí SW Poseidon Asistent od firmy ENIKA.CZ,
- <span id="page-19-0"></span>párovacím režimem.

# **4.3.1 SW Poseidon Asistent**

SW Poseidon Asistent umožňuje mimo vyčtení ID periferií a vytvoření vazeb také rozšířené nastavení periferií. Jakmile jsou vytvořeny vazby prostřednictvím Poseidon Asistent, je nutné vyčtená ID zadat také do vlastností ID odpovídajících objektů **P8x\_xxx** v projektu DetStudio.

PC s nainstalovaným SW Poseidon Asistent lze do bezdrátové sítě připojit prostřednictvím:

- ◆ USB vysílač pro konfiguraci P8 TR USB od firmy ENIKA.CZ,
- stanice firmy AMIT, která má rozhraní Ethernet a rozhraní Poseidon.

Z výše uvedeného plyne, že **jakoukoliv stanici s rozhraním Ethernet a Poseidon z produkce firmy AMiT lze použít** nejen jako bránu pro komunikaci s periferiemi sítě Poseidon, ale **také jako bránu pro konfiguraci periferií v síti Poseidon**.

Aby byla možná komunikace SW Poseidon Asistent prostřednictvím stanice AMiT, musí být ve stanici zaveden program s objektem **Poseidon**, který má nastavenu vlastnost **AsistentEnable** na True.

#### *Pozor*

Jakmile se ke stanici AMiT připojí PC prostřednictvím SW Poseidon Asistent, vypne se *komunikace s periferiemi v síti Poseidon, nadefinovaná v programu, který běží ve stanici. Tato bude funkční až po ukončení komunikace se SW Poseidon Asistent.*

Stanice bez ethernetového rozhraní (např. **AMR-OP70RHP**) funkci brány pro SW Poseidon Asistent neumožňují.

Více informací o použití SW Poseidon Asistent lze získat na webových stránkách www.enika.cz.

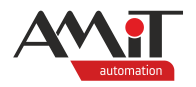

Jestliže není možné použít SW Poseidon Asistent, lze vazbu mezi stanicí AMiT a periferiemi vytvořit dle níže uvedeného postupu.

## <span id="page-20-0"></span>**4.3.2 Párovací režim**

### **Párování periferií typu přijímač**

Ukázku párování lze popsat na vložených objektech **P8R\_Realy** a **P8R\_Roll**. Před samotným párováním je nutné, aby byla ve stanici AMiT zavedena vygenerovaná aplikace s vybranými objekty. Přijímače nesmí mít vazbu se stanicí AMiT již nadefinovánu a v daný okamžik párování musí být viditelné v síti Poseidon (viz manuál pro jednotlivé periferie firmy ENIKA.CZ).

Postup párování se provede následujícími kroky.

- Stanici AMiT i přijímač připojit k napájecímu napětí.
- ◆ V projektu DetStudia otevřít pomocí menu "Ladění / Inspektor 1" panel "Inspektor 1". Do otevřeného okna "Inspektor 1" vložit (pomocí tlačítka "+") objekt **P8R** Relay1.

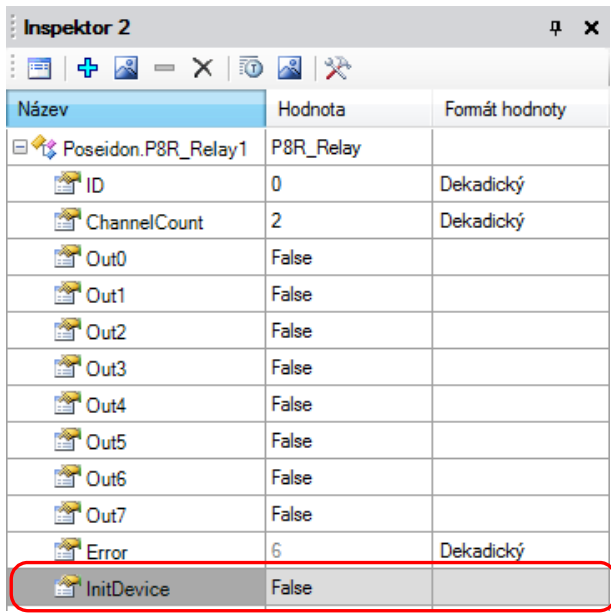

Obr. 13 – Objekt **P8R\_Relay1** a některé jeho vlastnosti v okně "Inspektor 1"

- ◆ V následujícím kroku na přijímači **1×** stisknout a uvolnit programovací tlačítko (viz manuál pro jednotlivé periferie firmy ENIKA.CZ), tím se přijímač uvede do programovacího režimu.
- ◆ Po uvolnění programovacího tlačítka na přijímači nastavit v okně "Inspektor 1" vlastnost **InitDevice** objektu **P8R\_Relay1** na hodnotu "1" (True). Tím se spustí ze strany stanice AMiT párovací sekvence a v případě, že párování bylo úspěšné, zobrazí se ve vlastnosti **ID** vyčtená hodnota ID přijímače. Také se automaticky načte hodnota odpovídající fyzickému počtu reléových výstupů do vlastnosti **ChannelCount**, viz následující obrázek.

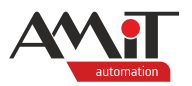

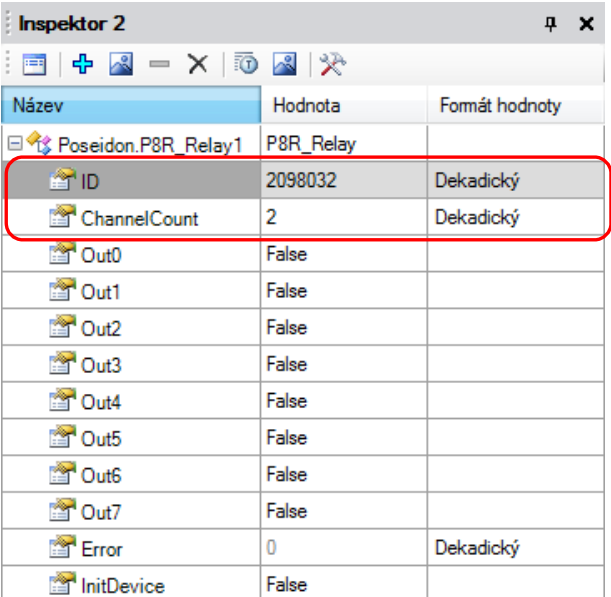

Obr. 14 – Vyčtené ID přijímače po úspěšném spárování

Nyní lze s přijímačem komunikovat v síti Poseidon, tzn., lze sledovat / měnit stav jeho reléových výstupů, např. přímo v okně "Inspektor 1" případně lze stav měnit pomocí obrazovek či pomocí algoritmů zapsaných v periodických procesech a inspektorem sledovat změny.

### <span id="page-21-0"></span>**Párování periferií typu vysílač**

Ukázku párování lze popsat na vložených objektech **P8T\_Sensor**. Před samotným párováním je nutné, aby byla ve stanici AMiT zavedena vygenerovaná aplikace s vybranými objekty.

Postup párování se provede následujícími kroky.

- ◆ Stanici AMiT připojit k napájecímu napětí. Vysílače jsou zpravidla napájeny baterií, která musí být ve vysílači vložena a mít dostatečnou úroveň napětí.
- ◆ V projektu DetStudia otevřít pomocí menu "Ladění/Inspektor 1" panel "Inspektor 1". Do otevřeného okna "Inspektor 1" vložit (pomocí tlačítka "+") objekt **P8T** Sensor1.

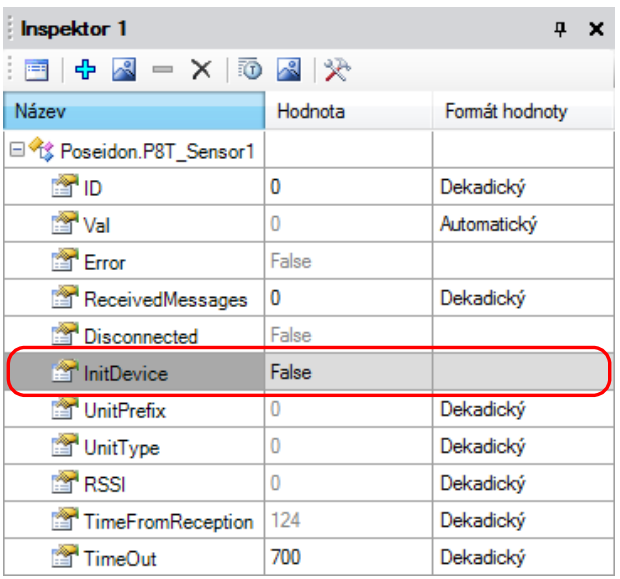

Obr. 15 – Objekt **P8T** Sensor1 a jeho vlastnosti v okně "Inspektor 1"

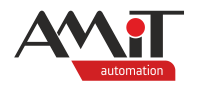

- ◆ V okně "Inspektor 1" nastavit vlastnost **InitDevice** objektu **P8T\_41** na hodnotu "1" (True). Tím se očekává příchozí párovací sekvence, kterou vyšle vysílač.
- ◆ Aktivovat párovací sekvenci se ze strany vysílače (viz dokumentace k použitému vysílači, která je dostupná na www.enika.cz). Pro vysílač teploty a vlhkosti párovací sekvence aktivuje stiskem spodního tlačítka na vysílači (na vysílači dojde k rozsvícení dvou LED) a následně stiskem horního tlačítka (dojde k odeslání párovací sekvence a LED zablikají).
- ◆ Úspěšné párování se opět projeví vyplněním vlastnosti **ID** hodnotou ID přijímače, viz následující obrázek.

| <b>Inspektor 1</b>       | ņ.<br>× |                |  |  |  |  |  |
|--------------------------|---------|----------------|--|--|--|--|--|
| 长 图 CI X = X D R   A     |         |                |  |  |  |  |  |
| Název                    | Hodnota | Formát hodnoty |  |  |  |  |  |
| □ 1 Poseidon.P8T_Sensor1 |         |                |  |  |  |  |  |
| <b>Part ID</b>           | 8391148 | Dekadický      |  |  |  |  |  |
| <b>M</b> Val             | 26.3125 | Automatický    |  |  |  |  |  |
| <b>Error</b>             | False   |                |  |  |  |  |  |
| ReceivedMessages         | 2       | Dekadický      |  |  |  |  |  |
| Disconnected             | False   |                |  |  |  |  |  |
| InitDevice               | False   |                |  |  |  |  |  |
| <b>Mar</b> UnitPrefix    | n       | Dekadický      |  |  |  |  |  |
| UnitType                 | 4       | Dekadický      |  |  |  |  |  |
| <b>THE RSSI</b>          | $-65$   | Dekadický      |  |  |  |  |  |
| TimeFromReception        | 22      | Dekadický      |  |  |  |  |  |
| TimeOut                  | 700     | Dekadický      |  |  |  |  |  |

Obr. 16 – Vyplněné ID vysílače po úspěšném párování

Nyní lze s vysílačem komunikovat v síti Poseidon, např. lze sledovat v okně "Inspektor 1" hodnoty měřené teploty.

Pokud je požadavek na párování s periferií, která poskytuje do sítě Poseidon více informací, je nutné vložit do projektu tolik komunikačních objektů, kolik informací periferie sítě Poseidon poskytuje. Každému objektu, který reprezentuje další veličinu z periferie, je nutné nastavit adresu o jedničku vyšší. Pokud je tedy k dispozici periferie P8 T TempRh, která poskytuje nejen informaci o teplotě, ale také o vlhkosti musí se vlhkost nadefinovat pomocí dalšího objektu **P8T\_Sensor**, kterému je nutné zadat adresu o jedničku vyšší (v našem případě 8191149).

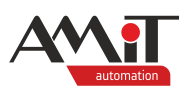

| <b>Inspektor 1</b>       |            | п.<br>×        |  |  |  |  |
|--------------------------|------------|----------------|--|--|--|--|
| 长 图 CI × → 图 中 I 图       |            |                |  |  |  |  |
| Název                    | Hodnota    | Formát hodnoty |  |  |  |  |
| 国伦 Poseidon.P8T Sensor1  |            |                |  |  |  |  |
| □ 1 Poseidon.P8T_Sensor2 | P8T Sensor |                |  |  |  |  |
| 會ID                      | 8391149    | Dekadický      |  |  |  |  |
| <b>M</b> Val             | 37.4375    | Automatický    |  |  |  |  |
| <b>Error</b>             | False      |                |  |  |  |  |
| ReceivedMessages         | 1          | Dekadický      |  |  |  |  |
| Disconnected             | False      |                |  |  |  |  |
| <b>M</b> InitDevice      | False      |                |  |  |  |  |
| <b>Mar</b> UnitPrefix    | O          | Dekadický      |  |  |  |  |
| UnitType                 | 2          | Dekadický      |  |  |  |  |
| <b>EST</b> RSSI          | $-68$      | Dekadický      |  |  |  |  |
| TimeFromReception        | 70         | Dekadický      |  |  |  |  |

Obr. 17 – Vyplněné ID vysílače pro další veličinu

### *Poznámka*

*Pokud jsou známa ID vysílačů, lze je zadat do vlastnosti ID přímo v panelu "Vlastnosti" již při vytváření projektu. Není pak nutné provádět párovací sekvenci manuálně. Stanice AMiT bude požadavky od periferie s daným ID přijímat automaticky.*

Párovací režim lze naprogramovat s využitím výše uvedených vlastností přímo na obrazovky panelu. Pro úspěšné spojení stanice AMiT s periferiemi v síti Poseidon pak nebude nutné využívat vývojové prostředí DetStudio – sekvence párování proběhne prostřednictvím obrazovek panelu. Ukázku vytvořené obrazovky lze nalézt na obrazovce "Screen2" v příkladu poseidon\_p1\_cz\_02.dsox, který je součástí této aplikační poznámky.

# **4.4 Přehrání aplikace**

Jestliže je nutné v uživatelské aplikaci provést nějaké změny a požaduje se, aby stávající nastavené parametry objektů (ID periferie, počet kanálů periferie apod.) byly zachovány po přehrání aplikace, je možno využít některého z následujících postupů.

• ID, počet kanálů apod. vyplnit do příslušného parametru v okně "Vlastnosti" u jednotlivých objektů. Viz následující obrázek znázorňující okno "Vlastnosti" objektu **P8R\_Relay1**.

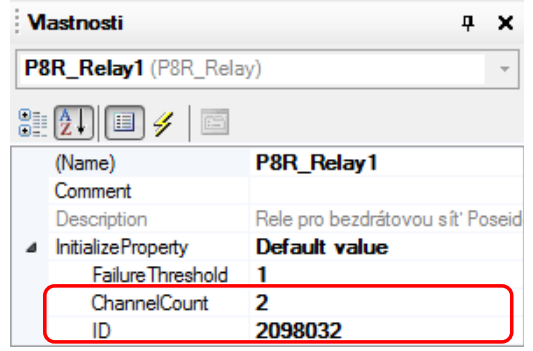

Obr. 18 – Okno vlastnosti objektu **P8R\_Relay1**

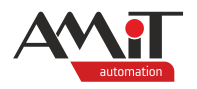

- ◆ Pomocí správce dat provést zálohu dat stávající aplikace ze stanice AMiT a po přehrání aplikace data obnovit. Více informací lze nalézt v nápovědě EsiDet v kapitole "Správce dat"
- ◆ Pomocí zatržení volby "Provádět zálohu a obnovu proměnných ve stanici". Více informací o této volbě lze získat v nápovědě **EsiDet** v sekci "Přenos programu" kapitoly "/Obsah/Zavedení aplikace/".

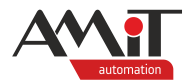

# **5 Diagnostika komunikace**

Stanice AMiT automaticky hlídá vnitřními funkcemi stav fyzického komunikačního modulu bezdrátové sítě 868 MHz. Pokud by došlo k zahlcení nebo jinému nestandardnímu stavu, komunikační modul se automaticky resetuje.

# **5.1 Síla signálu**

Objekty, které v rámci projektu obsluhují přijímače i vysílače, disponují vlastností **RSSI**. Hodnota této vlastnosti udává sílu RF signálu přijaté zprávy od daného vysílače nebo dotazovaného přijímače.

Hodnotu signálu lze rozdělit následovně:

- ◆ velmi dobrý > -50 dBm,
- ◆ použitelný -80 dBm až -50 dBm,
- ◆ špatný < -80 dBm.

# **5.2 Stav komunikace s periferiemi**

Stav komunikace s obsluhovanou periferií systému Poseidon lze vyhodnocovat pomocí vlastností **Error** a **Disconnected**.

## **Error – chybová hlášení přijímačů**

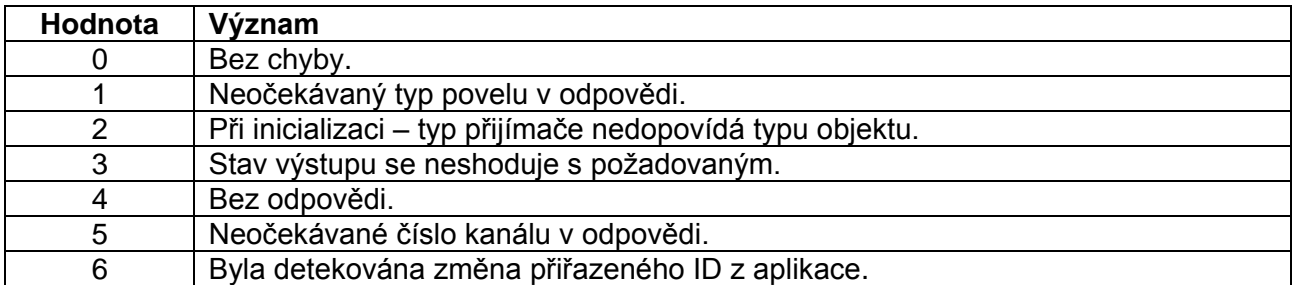

## **Error – chybová hlášení vysílačů**

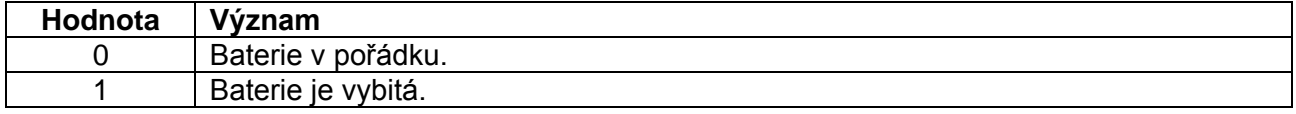

## **Disconnected – chybová hlášení vysílačů**

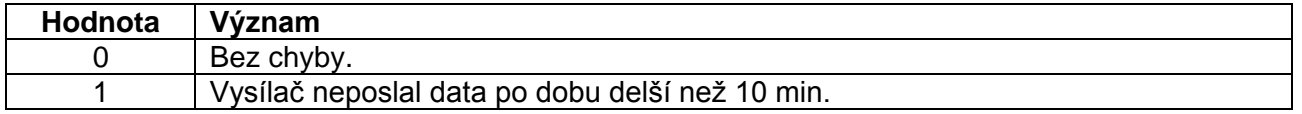

Vlastnost **Disconnected** je dostupná pouze u objektů obsluhující periferie typu vysílač, kromě objektů **P8T\_4** a **P8T\_4x8**.

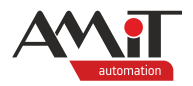

# **6 Seznam podporovaných periferií**

Tabulka níže obsahuje k datu vytvoření této aplikační poznámky typy periferií od firmy ENIKA.CZ, které lze v síti Poseidon obsluhovat stanicemi AMiT prostřednictvím uvedených objektů.

# **Podporované periferie**

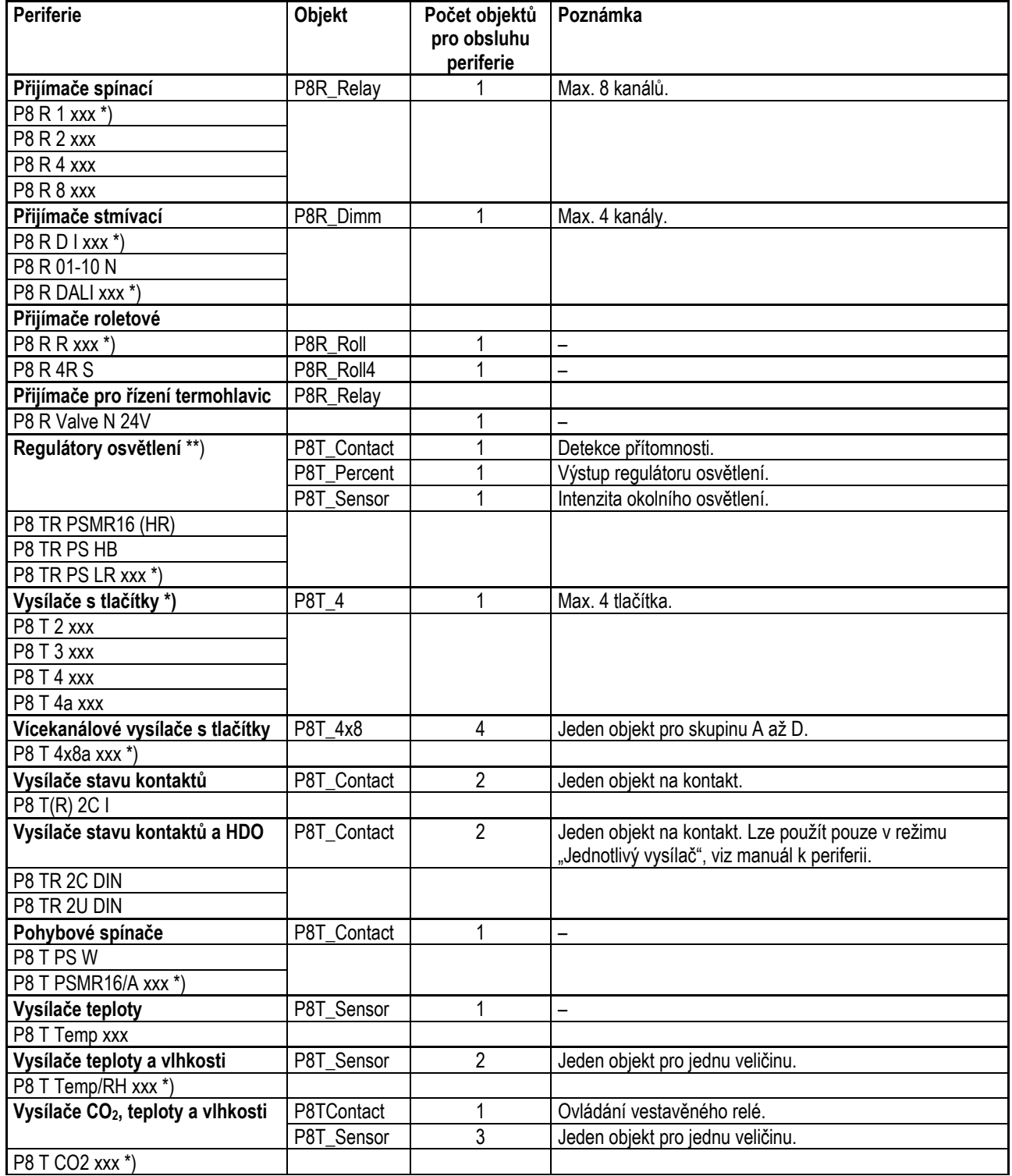

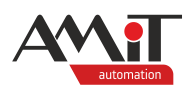

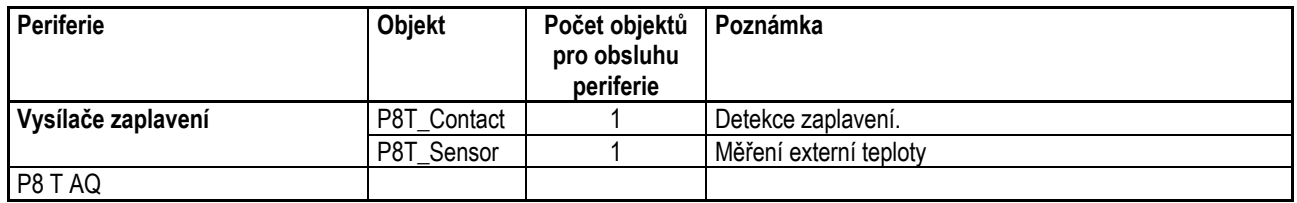

*\*) Znaky xxx zastupují další specifikaci periferie, např. provedení (vestavné, do podhledu, …) nebo design rámečku apod.*

*\*\*) U kombinovaných periferií, jako je např. regulátor osvětlení, není nutnou podmínkou použít pro zpracování zpráv všechny uvedené objekty (P8T\_Contact, P8T\_Percent, P8T\_Sensor). Bude-li žádoucí zpracovávat např. jen informaci o intenzitě osvětlení, použije se pouze objekt P8T\_Sensor.*

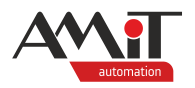

# **7 Univerzální aplikace**

Ve spolupráci s firmou ENIKA.CZ byla vytvořena aplikace pro komunikační jednotku, která zabezpečuje zpracování předdefinovaného počtu periferií typu vysílač a přijímač. Aplikaci lze stáhnout na stránkách amitomation.cz v sekci "**ŘEŠENÍ\TYPOVÁ ŘEŠENÍ APLIKACÍ\**". Jedná se o typové řešení s názvem "AMR-CP24 – bezdrátová síť Poseidon".

Počet předdefinovaných periferií je následovný:

- ◆ 40× až 8 kanálový reléový přijímač,
- 40× roletový přijímač,
- ◆ 40× stmívací přijímač (lze použít stmívač vestavný, 1 V až 10 V nebo DALI),
- ◆ 25× až 4 tlačítkový vysílač,
- 25× vysílač stavu kontaktu,
- ◆ 40× vysílač teploty nebo vlhkosti,
- 20× emulace stisku tlačítka jednoho 4 tlačítkového vysílače.

Konfigurace skutečného počtu periferií v dané technologii se provádí pomocí SW Poseidon Asistent. Konfigurace jednotlivých periferií jsou do komunikační jednotky uloženy prostřednictvím protokolu MODBUS TCP/IP. Pomocí tohoto protokolu lze také vyčítat stavy a povelovat nakonfigurované periferie. Seznam registrů protokolu MODBUS TCP/IP je součástí SW Poseidon Asistent. Více informací lze nalézt na stránkách www.enika.cz.

Pro čtení stavů a povelování výstupů periferií pomocí nadřazeného systému AMiT je v aplikaci připravena komunikace **DB-Net/IP**. Seznam WIDů pro obsluhu jednotlivých periferií je obsažen v dokumentaci k výše uvedenému typovému řešení "AMR-CP24 – bezdrátová síť Poseidon".

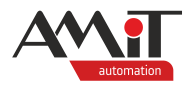

# **8 Technická podpora**

Veškeré informace ohledně začlenění stanic AMiT do sítě Poseidon, Vám poskytne oddělení technické podpory firmy AMiT. Technickou podporu můžete kontaktovat nejlépe prostřednictvím emailu na adrese **support@amit.cz**.

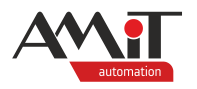

# **9 Upozornění**

AMiT, spol. s r. o. poskytuje informace v tomto dokumentu, tak jak jsou, nepřejímá žádné záruky, pokud se týče obsahu tohoto dokumentu a vyhrazuje si právo měnit obsah dokumentu bez závazku tyto změny oznámit jakékoli osobě či organizaci.

Tento dokument může být kopírován a rozšiřován za následujících podmínek:

- 1. Celý text musí být kopírován bez úprav a se zahrnutím všech stránek.
- 2. Všechny kopie musí obsahovat označení autorského práva společnosti AMiT, spol. s r. o. a veškerá další upozornění v dokumentu uvedená.
- 3. Tento dokument nesmí být distribuován za účelem dosažení zisku.

V publikaci použité názvy produktů, firem apod. mohou být ochrannými známkami nebo registrovanými ochrannými známkami příslušných vlastníků.